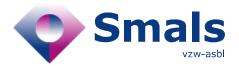

www.smals.be

# Script & Forms Release 25-02-2021

## **RELEASE NOTE**

| Auteur, service et coordonnées de contact | Date       | Copie à                   | Commentaires              |
|-------------------------------------------|------------|---------------------------|---------------------------|
| Script & Forms                            | 22-02-2021 | Click here to enter text. | Click here to enter text. |

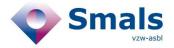

# **TABLE OF CONTENT**

| 1.   | RELEASE                                                           | 3 |
|------|-------------------------------------------------------------------|---|
| 2.   | NEW FEATURES                                                      | 3 |
|      | "2A from scratch" : 2 new fields added to achieve case management |   |
|      | Script 1A: flag whereabout for case management                    |   |
| 2.3. | Other changes                                                     | 6 |
| 2.4. | 1B ticket via eHealth Box version 1.2                             | 6 |
| 3    | VARIOUS SCRIPTS UPDATE                                            | 7 |

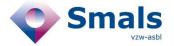

### 1. Release

| RELEASE NUMBER   |                      |        |
|------------------|----------------------|--------|
| TYPE             |                      | URGENT |
| APPLICATION      | Script & Forms       |        |
| VERSION          |                      |        |
| DATE ACCEPTATION | 23/02/2021           |        |
| DATE PRODUCTION  | 25/02/2021 (evening) |        |

#### 2. New features

# 2.1. "2A from scratch": 2 new fields added to achieve case management

2 new fields are added to the 2A script in order to be transmitted to Regions for case management:

- National registration number of index patient (index\_patient\_ssin)
- Cluster ID (cluster\_id)

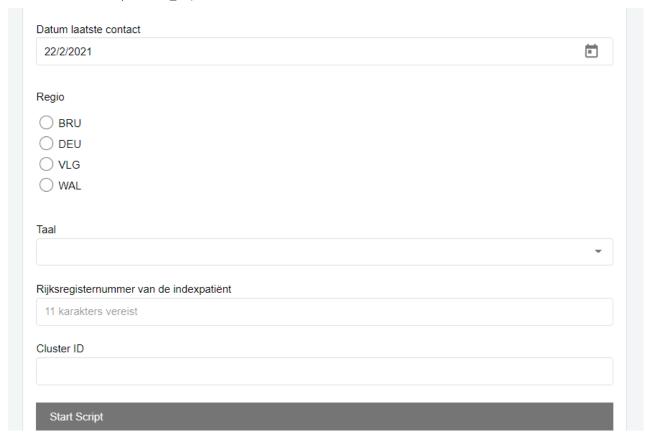

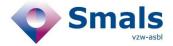

#### 2.2. Script 1A: flag whereabout for case management

A series of changes have been made in the "event" section of script 1A to determine whether a "whereabout" should be marked as a "case management" and transmit the information in JSON exports to regions.

#### 2.2.1. New flag in export to Regions

```
"case_management_cannot_list_contacts" : [ {
        "label" : "Feest",
        "authenticSourceName" : "SCRIPT_FORMS",
        "authenticSourceId" : 16110, "type" : "whereabout"
        } ],

"case_management_infected_presence" : [ {
        "label" : "Fitness Forma",
        "authenticSourceName" : "SCRIPT_FORMS",
        "authenticSourceId" : 16416,
        "type" : "whereabout"
        } ]
```

#### 2.2.2. Event type update

- New type of private event : « Une activité avec un mouvement de jeunesse »
- all types of public events have been split up individually

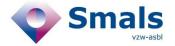

#### 2.2.3. Trigger for case management

If the agent adds a private event (all type) or for certain public events (with the following type "conference, trade fair, event, restaurant, café, fitness, sauna, wellness center, bed&breakfast, other), 2 new questions are added at the end of the form:

- Among the following events, which are the ones where you CANNOT list all the contacts present?
  - o "Name of added event 1" → if selected = flag this event as "CASE MANAGEMENT" and hide this event in question 2
  - "Name of added event 2"
- For which of the following events is the index patient aware of the presence of other infected individuals?
  - o Name of added event 2" → if selected = flag this event as "CASE MANAGEMENT"

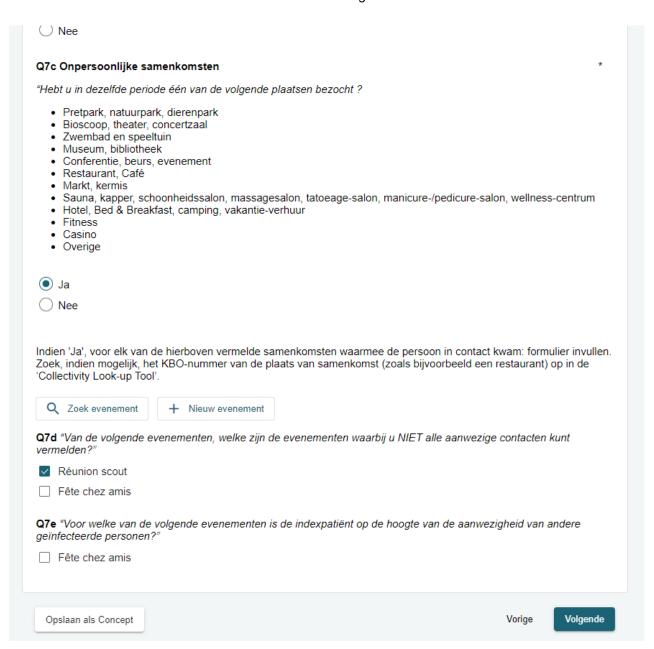

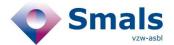

#### 2.3. Other changes

In the popup for creating/adding a new event:

- Field "Name/description" is spit into 2 distinct fields
- Fields "Name of event", "Description of event", "Post Code" are now mandatory
- Addition of the address autocompletion library

#### 2.4. 1B ticket via eHealth Box version 1.2

Evolution of the functionality for sending 1B tickets via eHealth box / email:

- "List of symptoms" selected in 1A ticket is now included in the file attached to eHealth box and in the generated content for email
- "Symptom start date" selected in 1A ticket is now included in the file attached to eHealth box and in the generated content for email
- The operator can add a comment which will be included in the file attached to eHealth box and in the generated content for email
- The contact email address in the introduction of the message will be displayed according to the region

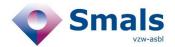

# 3. Various Scripts update

- Script 2B: add questions about vaccination
- Script 1A
  - o Move question Q9D at the end of step "contacts"
  - o Q7 text update
- Script 2A/2C
  - o Q10E/H information for Agent update
  - o Advice 4 text update